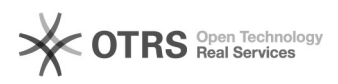

# **Rejeição de artigos** 25/11/2017 05:31:30

# **Imprimir Artigo FAQ**

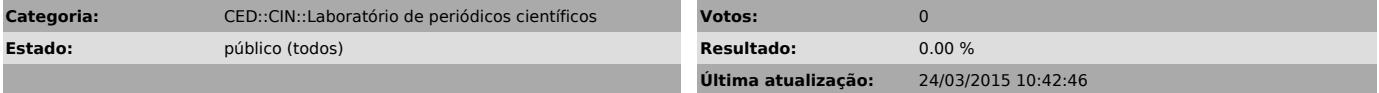

### *Problema (público)*

Como faço para rejeitar artigos?

## *Solução (público)*

Entrar com senha de editor - clicar em "Em avaliação" - clicar sobre o título<br>do arquivo -> clicar em "Resumo" na seção "Situação -> clicar em "Rejeitar e<br>arquivar submissão"